# **Japjo**

# **主要国・地域の特許関連APIの現状と その利用方法** □自作プログラムを使用した特許 API アクセスの手引き─

Status of patent-related APIs in major countries/regions and how to use them

アジア特許情報研究会

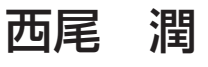

現所属 株式会社ユポコーポレーション 主任研究員 2015 年~アジア特許情報研究会にて活動、2018 ~日本知的財産協会セミナー講師

 $\nabla$  info@sasiapi.org

**1** はじめに

日本特許庁は 2022 年 (令和4年) 1月から特許情 報取得 API の施行提供を実施しており、本年 5 月から は意匠・商標情報およびワン・ポータル・ドシエ(OPD) 情報の施行提供に拡大した<sup>1</sup>。加えて、主要国・地域の 各知財庁においても API が提供されている <sup>2</sup>。

API (Application Programming Interface) とは、 プログラム同士をつなぐ仕組みを指す。

本稿では、API の仕組み、各知財庁における API の 提供状況、および API を利用して特許情報を取得する 方法を紹介する。

なお、各知財庁の名称は台湾特許庁のように、正式な 組織の名称ではなく、通称を用いる。

#### **2** 特許関連 API を用いてできること

国内外の特許関連 API は、以下に示す様々な活用法 が考えられる。しかし、後述のように国・地域によって API サービスの内容が異なるため、必ずしも以下に示す 活用ができるとは限らない。

自社特許管理:出願番号から PCT 出願の日本国内移 行後の出願番号を取得する、拒絶理由通知書を取得する、 引用文献情報を取得する、年金等の経費管理、など。

他社特許監視:出願番号から審査状況を確認する、審 判情報を取得する、あらかじめ設定した検索式で定期的 に検索を行い、前回までの差分を出力する SDI、など。 特許情報解析:バルクデータの取得、解析用テキスト の取得、1st OA までの期間の取得、出願から公開まで の期間の取得、など。

検索サポート:IPC と CPC の変換、同義語・類義語 の取得、国を跨いだ技術用語の取得(事実上の翻訳)、 など。

機械学習データ:技術用語の対訳コーパス、がんなど の特定分野出願データベース、など。

これらの API サービスを利用して、小規模特許管理 システムを運用したり、パテントマップや特許ポート フォリオを作成したりすることができる。

#### **3** API に関する用語について

API の通信方法は、web ブラウザで web ページを 表示させる仕組みとよく似ている。web ページを表示 させるとき、最初に web ブラウザはサーバーに HTTP (HyperText Transfer Protocol)リクエストを送る。 リクエストを受けたサーバーは HTTP レスポンスを返 す。HTTP とは通信の仕様(プロトコル)であり、実 際にやり取りされるのは html (Hyper Text Markup Language)という、文字で書かれたページ記述デー タである。レスポンスのデータの中に html が含まれ る。ブラウザは html を解析し、記述された通りにペー ジを表示させる、というやり取りが行われている。一方、 API 通信とは、web ブラウザを介することなく通信を 行い、web ページを表示させるのとは異なる形式のデー タを送受信する通信方法を指すことが多い。API とは データの送受信に人間が関与することなく行われるサー

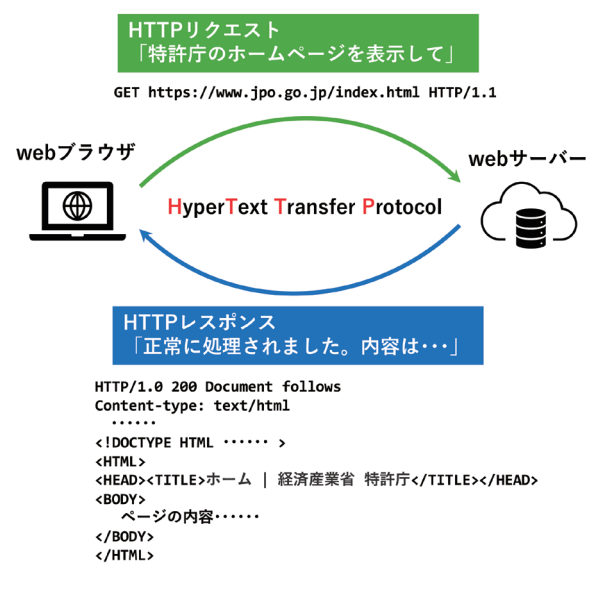

図 1 HTTP リクエストの様子

Web ブラウザを介しない API 通信としては、REST と SOAP と い う 規 格 が よ く 用 い ら れ る。REST (REpresentational State Transfer)API は html だけでなく、さまざまな形式のデータを送信するこ と が で き る。 そ の う ち XML(Extensible Markup Language)、json(JavaScript Object Notation)は、 図 2 に示すように項目と値のセットが階層構造で表現 されている、文字列(テキスト)で記述したデータであ る。API ではこの 2 種類の形式でデータが送られるこ とが多い。

さらに、REST APIではPDF・画像ファイル・圧縮ファ イルなどのバイナリデータを送ることができる。リクエ スト(送信)やレスポンス(受信)のコマンド中に、ど のような種類のデータを送るか、API 仕様書に記載され ているので、仕様書に基づいて API を用いて通信すれ

ば、自作プログラムでデータを取得できる。

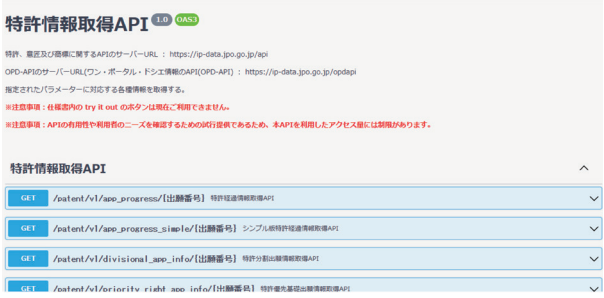

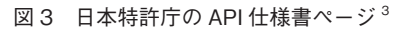

API による通信のもうひとつの代表的なプロトコルで ある、SOAP (Simple Object Access Protocol) は、 データの種類として XML に限定される代わりに HTTP 以外のいくつかの送受信方法が使える。SOAP の実装 はやや難しいので、本稿では REST API を使った通信 について紹介する。

HTTP リクエストを送る際に、問い合わせ内容(た とえば出願番号)を URL に仕込んでデータを取得する 方法を GET といい、問い合わせ内容を包含したリクエ ストを送りデータを登録する方法を POST という。や や乱暴な例えをすると、一般の web ページを要求する のが GET、会員登録サイトで氏名・住所・電話番号等 を送信するときに用いるのが POST に相当する。

本稿では web 閲覧を前提としたサービス(たとえば Espacenet) は REST API でアクセスできるにもかか わらず取り上げない。また、一括で大量のデータをダウ ンロードできるバルクデータサービスも一般にブラウザ からのアクセスを前提としているため取り上げない。

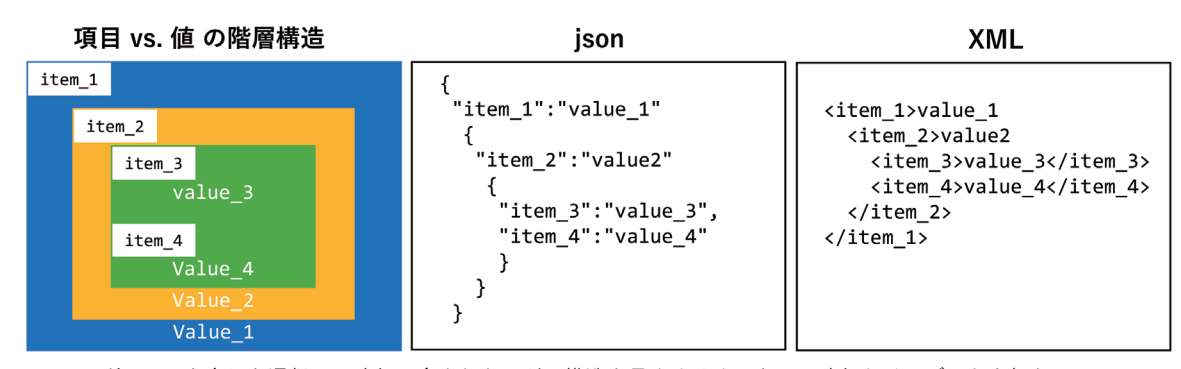

注: APIを介した通信では改行は含まれないが、構造を見やすくするために改行とインデントを加えている。

図 2 json と XML の記述方法

# **4 ロボットアクセス制限の仕組み 料制にしたりして制限している。**

プログラムから HTTP リクエストを送ったとしても その送信頻度があまりにも高すぎるとサーバーが処理で きなくなり、最悪の場合サーバーが停止することにな る。そこで web ブラウザを用いたアクセスでは、ユー ザーに数字を入力させたり、自動車や信号など特定の種 類の画像をクリックさせたり、さらにはジグソーパズル のピースを合わせさせたりしてロボットアクセスを制限 している。

しかし、API の場合は人を介しない自動プログラムか らのリクエストが前提となるため、画像を使わないいく つかのアクセス制限が設けられている。特に API で用 いられるのはアクセスキーというもので、ユーザーごと に一意の文字列であり、管理者に申請すると数日後に送 られてくることが多い。

アクセスキーは漏えいしないよう厳重に管理する。例 えば、アクセスキーをプログラムコードに直接書かず、 暗号化ファイルとして PC に保存する方法がとられる。

アクセスキーの利用方法は、日本特許庁の API サー ビスにおいてはまず POST でアクセスキーを送り、一 時トークンを取得する。次にそのトークンをリクエスト 内のヘッダーに組み込んで REST で送る。また韓国特 許庁や台湾特許庁の REST API サービスでは、URL の 中にアクセスキーを組み込んで送信する。このようにア クセスキーひとつとっても様々な使用方法がある。

また、サービスによっては時間内のアクセス回数の制 限を設けていたり、一定量を超える通信がある場合は有

#### 主要国・地域の各知財庁が提供する  $\overline{5}$   $\overline{4}$ <br> $\overline{5}$

以下、各知財庁の API について解説する。また、表 2 に概要を一覧にまとめる。API の数はサービスごとに 集約してカウントしているため、仕様書に書かれている バリエーションの数より少なくなっている。

#### 5.1 日本特許庁(JPO)

2023 年 6 月現在、特許情報取得 API 14 種類、意 匠情報取得 API 11 種類、商標情報取得 API 11 種 類、OPD の API 6 種類が運用されている。いずれも REST API、リクエスト方式は GET で、すべてのサー ビスが無料である。特許情報 API の概要を表 1 に示す。 詳細な情報は API 仕様書 <sup>3</sup> を参照されたい。

一例として特許経過情報取得 API の場合、出願番号 の入力に対して発明の名称、代理人、出願日、公開番号 等のデータが返却される。

しかし、日本特許庁の API ではキーワードを用いた リクエストができない。言い換えると、検索機能を有す る API は提供されていない。

API の利用申し込み手続きは特許庁の web ページ<sup>1</sup> から利用申込書(microsoft word 形式)をダウンロー ドし、必要事項を記載してメールに添付して送信する。 数日後、メールで ID、パスワード、トークン取得パス が記載された添付ファイルが送信されてくる。

リクエストの手続きは、POST でアクセスキーを送

|            | リクエスト形式<br>(https://ip-data.jpo.go.jp/api に続けて)              | 名称                           | アクセス上限<br>(回/日) |
|------------|--------------------------------------------------------------|------------------------------|-----------------|
| <b>GET</b> | /patent/vl/app_progress/{出願番号}                               | 特許経過情報取得 API                 | 400             |
| <b>GET</b> | /patent/v1/app progress simple/{出願番号}                        | シンプル版特許経過情報取得 API            | 400             |
| <b>GET</b> | /patent/v1/divisional app info/{出願番号}                        | 特許分割出願情報取得 API               | 30              |
| <b>GET</b> | /patent/v1/priority_right_app_info/{出願番号}                    | 特許優先基礎出願情報取得 API             | 30              |
| <b>GET</b> | /patent/v1/applicant attorney cd/{申請人コード}                    | 特許申請人氏名・名称取得 API             | 200             |
| <b>GET</b> | /patent/v1/applicant attorney/{ 申請人氏名 · 名称 }                 | 特許申請人コード取得 API               | 200             |
| <b>GET</b> | /patent/v1/case_number_reference/{ 種別 }/{ 案件番号 }             | 特許番号参照 API                   | 50              |
| <b>GET</b> | /patent/v1/app_doc_cont_opinion_amendment/{出願番号}             | 特許申請書類取得 API                 | 100             |
| <b>GET</b> | /patent/v1/app_doc_cont_refusal_reason_decision/{出願番号}       | 特許発送書類取得 API                 | 100             |
| <b>GET</b> | /patent/v1/app doc cont refusal reason/{出願番号}                | 特許拒絶理由通知書取得 API              | 100             |
| <b>GET</b> | /patent/v1/cite doc info/{出願番号}                              | 特許引用文献情報取得 API               | 50              |
| <b>GET</b> | /patent/vl/registration info/{出願番号}                          | 特許登録情報取得 API                 | 200             |
| <b>GET</b> | /patent/v1/jpp fixed address/{出願番号}                          | 特許 J-PlatPat 固定アドレス取得 API    | 200             |
| <b>GET</b> | /patent/v1/pct_national_phase_application_number/{種別}/{案件番号} | 特許 PCT 出願の日本国内移行後の出願番号取得 API | 200             |

表 1 JPO 特許情報 API の概要

4

り、アクセストークンを取得する。次にアクセストーク ンをリクエスト内のヘッダーに組み込んでGETで送る。 また、アクセストークンと同時にリフレッシュトークン が提供されるので、アクセストークンが失効する(例え ば 3600秒)以内にリフレッシュトークンで POST す ると、新たなアクセストークンが返却される。また、レ スポンスにアクセス可能な残数(回/日)が返却される。

特許・意匠・商標情報 API ではテキストが json 形式 で返却され、OPD の API ではテキストが XML 形式で 返却される。

#### 5.2 米国特許商標庁(USPTO)

2023 年 6 月現在、特許・意匠情報取得 API18 種類、 商標情報取得 API 2 種、Cancer Moonshot Patent Data Set API (がんの治療に関する特許データ)を運 用している。

バルクデータに対する大量検索・大量ダウンロードが できる BDSS (Bulk Data Storage System) や、 1 週間分のオフィスアクションをダウンロードできる Office Action Weekly Zips API などユニークなサー ビスを持つ。

特許の発明者、企業、地理的位置等の情報を提供す る PatentsView と商標 TSDR は API キーを要する。 しかし、それ以外のサービスは API キーが不要である。 また、すべてのサービスが無料である。

それではどのようにアクセス制限するかというと、過 剰なアクセスがあったときに IP ブロックされるが、ど の程度のリクエスト頻度で制限がかかるかは示されてい ない。

アクセスキーが不要である代わりに、API 仕様書はサ インインが必要な開発者のページで公開されている。

#### 5.3 欧州特許庁(EPO)

EPO で は 2023 年 6 月 現 在、Linked open EP data6 種類、Open Patent Services(OPS)20 種類、 European Publication Server の API サービスを提 供している。このうち OPS を除く 2 サービスは html をサポートしており、ブラウザを通じてのリクエストが 可能である。OPS は公報検索、ファミリーデータ、番 号変換(日本公報番号→ DOCDB 形式など)、登録特許 検索、法律状態検索、CPC 検索、特許分類変換の合計

20種類のサービスがあり、いずれもREST APIである。 リクエスト方式は POST および GET であり、4GB/ week まで無料である。

OPS を利用するには、ユーザー登録が必要で、その 時アプリケーション(名前は任意)を登録する。OPS の web ページで My Apps > アプリケーション名と 辿っていくと、Consumer Key と Consumer Secret Key が得られる。これを用いて POST するとトークン が返却される。次にトークンをヘッダーに組み込んでリ クエストすると、検索条件に対応するレスポンスが返却 される。なお、EPO OPS v3.2 API Documentation のページ <sup>4</sup> では、web ブラウザ上で各 API のテストを 実行することができる。

#### 5.4 韓国特許庁(KIPO)

韓国特許庁は web ページベースの検索サイト KIPRIS に加え、API を提供する KIPRIS-plus を運営 している。

KIPRIS-plus では 2023 年 6 月現在、特許 10 種類、 意匠 4 種類、商標 5 種類を含む 120 種類の API を運 用している<sup>5</sup>。特許情報以外でもチャットボット用の機 械学習データセットや、商標画像の機械学習データセッ ト、日韓特許技術用語の対訳データセットなど多彩な データを提供している。

API は REST、SOAP として提供している。API は KIPRIS-plus にユーザー登録して、ログイン後に API サービスごとに購入する。1 か月 1000 回のリクエス ト以内であれば無料で利用できる。

API キー (access key) はマイページで SOAP と REST 別々に発行される。REST API では URL に API キーを付加して送信する。1 秒当たり 50 回のリ クエストを超えると制限がかかる。

バルクデータはログイン後に Data Service 以下の 各ページで web ページとして提供されている。たとえ ば、特許・実案の検索ページは商用データベースが提供 する高度な検索並みの検索フィールドを有している。

詳細は KIPRISPlus Open API 利用ガイドのペー  $\mathcal{V}^6$  に記載されている。また、このページから Java と Python のサンプルプログラムをダウンロードできる。

# $\bullet$

#### 5.5 世界知的所有権機関(WIPO)

WIPO は特許・意匠・商標に関する API サービスを提 供していないが、API についての議論がなされている<sup>7</sup> ので、近い将来 API サービスが提供されると思われる。

2023 年 6 月現在、WIPO では WIPO PEARL API サービスの 1 種類を提供している。WIPO PEARL は 特許文献から抽出された科学技術用語を提供するサービ スで、web ページでも提供されており、WIPO のアカ ウントにログインせずに利用することができる。

そのうち用語検索は、入力言語と検索対象言語、オプ ションで技術分野を指定し、技術用語をキーワード検索 すると、入力言語を機械翻訳して、対象の言語で技術用 語を検索する仕組みである。この機能は REST API で も 2 種類提供されており、API キーを申請して取得す ることで、無料で利用できる。

WIPO PFARL のもう 1 つの機能はコンセプトマッ プ検索で、起点と終点にそれぞれ技術用語を入力する と、技術用語のネットワーク図を出力するものであるが、 API サービスとしては提供されていない。

#### 5.6 台湾特許庁(TIPO)

台湾特許庁は、台湾地域内の専利商標と、グローバル 専利検索システム (GPSS)の2つのデータベースを 有しており、それぞれ個別に API サービスを提供して いる。

台湾地域内のデータベースでは専利(特許・実用新案・ 意匠)8 種類、商標 5 種類の API サービスを提供して いる。API 利用を申請するには、専利商標開放資料ダウ ンロードのページ<sup>8</sup>の最下部から API 申請書をダウン ロードし、必要事項を記載してメール添付して、台湾特 許庁に送付する。

API サービスは REST API であり、取得した API キー

を URL に組み込んで送信する。リクエスト URL の中 で出力形式(json/XML)を指定する。

GPSS では専利(特許・実用新案・意匠)1 種類の API サービスを提供している。API の説明ページ<sup>9</sup>内に 「API 驗證碼線上申請」のボタンがあり、ここから API キーをオンライン申請することができる。

#### **6** API へのリクエスト方法

#### 6.1 自作プログラムによる方法

各種プログラム言語には HTTP 通信を行う仕組みが オブジェクトとして搭載されているため、自作プログラ ムで REST API 実装することは困難ではない 10。

図 4 に Excel VBA(Visual Basic for Applications、 一般にはマクロともいう)の例を示す。① XMLHTTP というオブジェクトを呼び出し、② GET,POST などの メソッドと URL を指定して通信ポートを開き、③ヘッ ダーを設定し、④送信(POST のときはパラメーター を付ける)する、という手順で完了する。

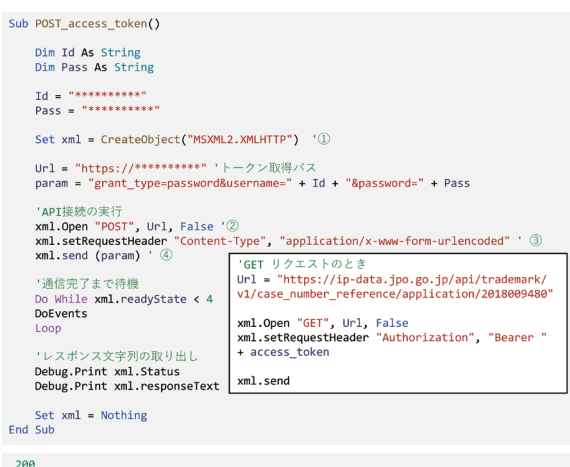

Z80<br>{"access\_token":"アクセストークン文字列","expires\_in":3600,<br>"refresh\_expires\_in":28800,"refresh\_token":"リフレッシュトークン文字列<br>","token\_type":"Bearen","1d\_token":"IDトークン文字列","not-before-<br>policy":0,"session\_state":"セッションステート文字列","scope":

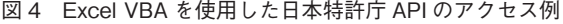

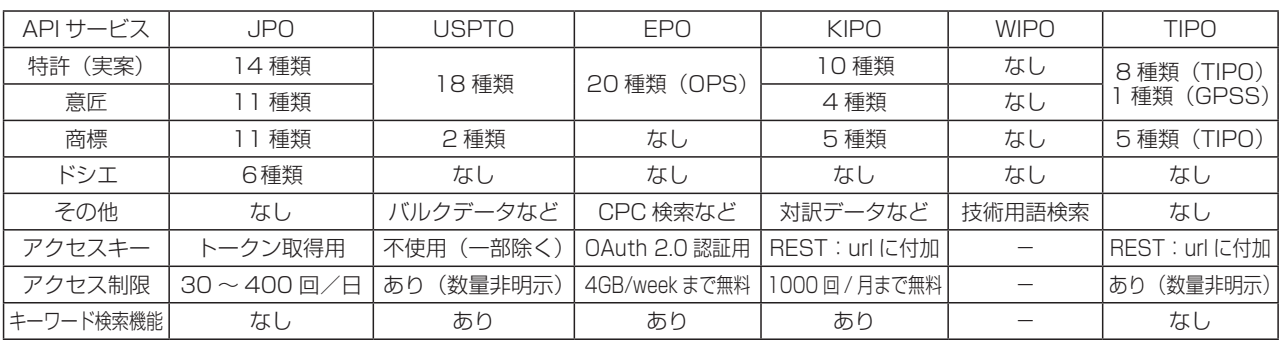

表 2 各知財庁 API の概要

図5にpythonの例を示す。requestsというモジュー ルをインポートすれば、上記①~④の動作を requests. post () または requests.get () の 1 回だけで行う ことができる。

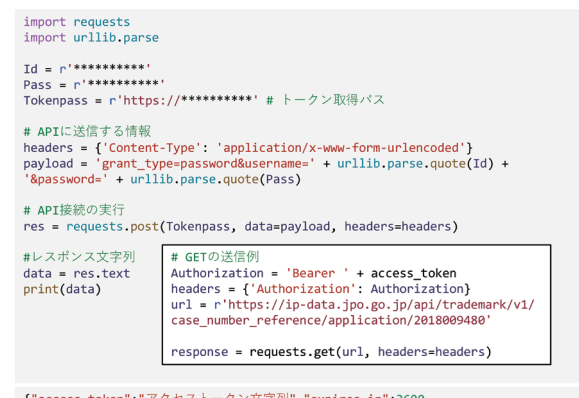

{"access\_token":"アクセストークン文字列","expires\_in":3600,<br>"refresh\_expires\_in":28800,"refresh\_token":"リフレッシュトークン文字列<br>","token\_type":"Bearer","id\_token":"IDトークン文字列","not-before-<br>policy":0,"session\_state":"セッションステート文字列","scope":"ope

図 5 Python を使用した日本特許庁 API のアクセス例

#### 6.2 公開されているプログラムを利用する 方法

日本特許庁 API サービスを利用するプログラムは、 特許情報取得 API+(プログラム言語名)でネット検索 すると得ることができる。代表的なものは次の 2 つで ある。

JpoApiClass<sup>11</sup> (VBA)

easy\_patents<sup>12</sup> (Python)

外国の API サービスを利用するプログラムとしては 以下のものがあげられる。

uspto-opendata-python<sup>13</sup> (USPTO, Python) patent\_client<sup>14</sup> (USPTO/EPO, Python) python-epo-ops-client<sup>15</sup> (EPO, Python) patent-api<sup>16</sup> (EPO, Python)

Rops $17$  (EPO, R)

JpoApiClass はマクロ付き Excel ファイルで提供さ れており、ダウンロードすればすぐに使用できる。各 プログラムの使い方は参考文献に記載のページ(特に README)を参照されたい。

#### 6.3 API のテストができる GUI ツールを利 用する方法

PC 画面上で API のテストができるツールを用いれ ば、プログラムを書くことなくリクエストを送信するこ とができるため、導入が簡単である。

プログラムとして提供されているものとして は、Postman<sup>18</sup> がある。また、ブラウザ (Google Chrome)の拡張機能としては、Talend API Tester<sup>19</sup> がある。これらは基本的に画面上でメソッド(GET/ POST)、ホスト(URL)、ヘッダー(図 5 における headers)、POST の場合は Body にパラメーター(図 5 における payload)を設定して送信するだけで、レ スポンスを受け取ることができる。また、各知財庁の API ページでテストできる場合がある。

### **7** レスポンスの解析方法

サーバー側でリクエストが処理されると、レスポンス が返却される。正常であれば [200] の HTTP レスポン スコードが付加されて返ってくるので、レスポンスコー ドを判定して解析するプログラムを組むと、エラーを回 避しやすい。

レスポンスに含まれるテキストは図 2 に示すように、 json か XML であることが多い。いずれも特許 API の 場合、出願日、発明の名称等の各項目がその値と対になっ て返却される(図 5 〜 7)。

ユーザー側のプログラムはその文字列を解析して項目 と値を取り出す。プログラム言語の種類によっては解析 器(パーサーと称する)が準備されている。Python で は json、beautifulsoup (XML 解析) というパッケー ジが使いやすい。パーサーがない場合は正規表現を用い て特定文字列(json の場合はキー、XML の場合はタグ) を含むテキストを抜き出すとよい。

# data<br>{"access\_token":"アクセストークン文字列","expires\_in":3600,<br>"refresh\_expires\_in":28800,"refresh\_token":"リフレッシュトークン文字列<br>","token\_type":"Bearer","id\_token":"IDトークン文字列","not-before-<br>policy":0,"session\_state":"セッションステート文字列","scop import ison access\_token = json.loads**(data)['**access\_token']<br>refresh\_token = json.loads**(data)['**refresh\_token'] # data<br>{'result': {'statusCode': '100', 'errorMessage': '', 'remainAccessCount':<br>'48', 'data': {'applicationNumber': '2018009480', 'registrationNumber':<br>'6036291'}}} import ison result = json.loads(response.text)['result']<br>print(result) print(result)<br>print(result ['statusCode'])<br>print(result['data']['registrationNumber'])

{'statusCode': '100', 'errorMessage': '', 'remainAccessCount': '44', 'data':<br>{'applicationNumber': '2018009480', 'registrationNumber': '6036291'}} 100<br>6036291

図 6 Python を使用した日本特許庁 API の json 解析例

4

 $import$  nequests

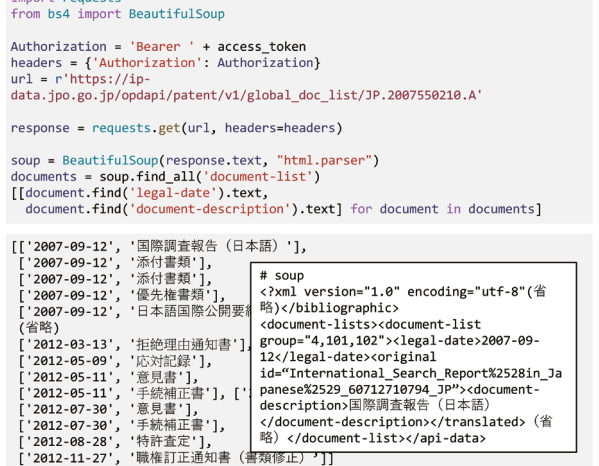

図 7 Python を使用した日本特許庁 OPD API の XML 解析例

バイナリデータを返すレスポンスの場合、図 8 に示 すようにそのままファイルに書き出すことで、ファイル のダウンロードができる。

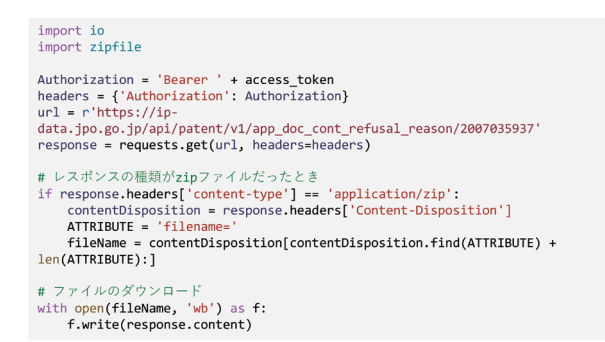

図 8 Pythonを使用した日本特許庁APIのファイルダウンロー ド例

## **8** おわりに

これまで五大庁のうち中国を除く 4 庁と、WIPO、 TIPO が提供する API サービスについてきわめて簡単な がら紹介した。各庁が提供する API のサービス一覧と python コード例をアジア特許情報研究会の note<sup>20</sup> に 投稿しているので参考になれば幸いである。

今回紹介した API サービス以外にも各国知財庁が API を提供している。その状況は参考文献 2 に詳しい。

また、オープンソースの 特許データベースである、 Lens.org は検索可能な API サービスを提供している。 試用したところ、web ブラウザで提供している検索機 能より、API を使った検索の方が高度な検索ができた 21。

巷で話題の Chat GPT は、web ブラウザ版と API 版のサービスを提供している。web ブラウザ版ではオ プトアウトしない限り質問文(プロンプト)を新たな大 規模言語モデルの学習に用いるが、API 版では質問文を 学習に利用しないとされている 22。

これらのように API のサービスを上手に使うことに よって、web 版にない機能を引き出すことができる。

本報告は 2023 年の「アジア特許情報研究会」にお けるワーキングの一環として報告するものである。

研究会のメンバーの皆様には様々な協力をしていただ きました。ここに感謝申し上げます。

#### 参考文献

- 1. 特許庁、API を利用した特許情報の試行提供 [https://www.jpo.go.jp/system/laws/sesaku/](https://www.jpo.go.jp/system/laws/sesaku/data/api-provision.html) [data/api-provision.html](https://www.jpo.go.jp/system/laws/sesaku/data/api-provision.html)
- 2. 特許庁、令和元年度 特許情報提供サービスの現状 と今後に関する調査報告書 [https://www.jpo.go.jp/resources/report/sonota/](https://www.jpo.go.jp/resources/report/sonota/service/document/index/2022hokokusho_2.pdf) [service/document/index/2022hokokusho\\_2.pdf](https://www.jpo.go.jp/resources/report/sonota/service/document/index/2022hokokusho_2.pdf)
- 3. 特許庁、特許情報取得 API [https://ip-data.jpo.go.jp/api\\_guide/api\\_](https://ip-data.jpo.go.jp/api_guide/api_reference.html#/) [reference.html#/](https://ip-data.jpo.go.jp/api_guide/api_reference.html#/)
- 4. 欧州特許庁、EPO OPS v3.2 API Documentation (アクセスには OPS のログインが必要) https://developers.epo.org/ops-v3-2/apis
- 5. 韓国特許庁、API Data List [https://plus.kipris.or.kr/eng/data/service/](https://plus.kipris.or.kr/eng/data/service/List.do?subTab=SC001&menuNo=300100) [List.do?subTab=SC001&menuNo=300100](https://plus.kipris.or.kr/eng/data/service/List.do?subTab=SC001&menuNo=300100)
- 6. 韓国特許庁、KIPRISPlus Open API 利用ガイド [https://plus.kipris.or.kr/portal/bbs/view.do?](https://plus.kipris.or.kr/portal/bbs/view.do?nttId=638&bbsId=B0000001&searchCnd=&searchWrd=§ion=&sdate=&edate=&useAt=&replyAt=&menuNo=200015&viewType=&delCode=0&pageIndex=1) [nttId=638&bbsId=B0000001&searchCnd=](https://plus.kipris.or.kr/portal/bbs/view.do?nttId=638&bbsId=B0000001&searchCnd=&searchWrd=§ion=&sdate=&edate=&useAt=&replyAt=&menuNo=200015&viewType=&delCode=0&pageIndex=1) [&searchWrd=&section=&sdate=&edate=&](https://plus.kipris.or.kr/portal/bbs/view.do?nttId=638&bbsId=B0000001&searchCnd=&searchWrd=§ion=&sdate=&edate=&useAt=&replyAt=&menuNo=200015&viewType=&delCode=0&pageIndex=1) [useAt=&replyAt=&menuNo=200015&view](https://plus.kipris.or.kr/portal/bbs/view.do?nttId=638&bbsId=B0000001&searchCnd=&searchWrd=§ion=&sdate=&edate=&useAt=&replyAt=&menuNo=200015&viewType=&delCode=0&pageIndex=1) [Type=&delCode=0&pageIndex=1](https://plus.kipris.or.kr/portal/bbs/view.do?nttId=638&bbsId=B0000001&searchCnd=&searchWrd=§ion=&sdate=&edate=&useAt=&replyAt=&menuNo=200015&viewType=&delCode=0&pageIndex=1)
- 7. 世界知的所有権機関、WIPO API Day 2023 [https://www.wipo.int/meetings/en/details.](https://www.wipo.int/meetings/en/details.jsp?meeting_id=76392) [jsp?meeting\\_id=76392](https://www.wipo.int/meetings/en/details.jsp?meeting_id=76392)
- 8. 台灣經濟部智慧財產局、專利商標開放資料下載 <https://opdata.tipo.gov.tw/>
- 9. 台灣經濟部智慧財產局、API 使用説明

[https://gpss1.tipo.gov.tw/gpsskmc/](https://gpss1.tipo.gov.tw/gpsskmc/gpssapi) [gpssapi](https://gpss1.tipo.gov.tw/gpsskmc/gpssapi)

- 10. 綾木健一郎、特許情報取得 API のトークン取得 [https://qiita.com/kenichiro\\_ayaki/items/](https://qiita.com/kenichiro_ayaki/items/dde737d0d5561c5e4b4c) [dde737d0d5561c5e4b4c](https://qiita.com/kenichiro_ayaki/items/dde737d0d5561c5e4b4c)
- 11. 綾木健一郎、JpoApiClass:特許情報取得 API 用 VBA クラス [https://qiita.com/kenichiro\\_ayaki/](https://qiita.com/kenichiro_ayaki/items/12e6ef9ab1db0e513588) [items/12e6ef9ab1db0e513588](https://qiita.com/kenichiro_ayaki/items/12e6ef9ab1db0e513588)
- 12. 特許情報の簡易取得パッケージ easy\_patents [https://qiita.com/easypatents39/items/](https://qiita.com/easypatents39/items/d069d003b52e8c87873f) [d069d003b52e8c87873f](https://qiita.com/easypatents39/items/d069d003b52e8c87873f)
- 13. Andreas Motl. uspto-opendata-python [https://github.com/ip-tools/uspto](https://github.com/ip-tools/uspto-opendata-python)[opendata-python](https://github.com/ip-tools/uspto-opendata-python)
- 14. Parker Hancock, patent\_client [https://github.com/parkerhancock/patent\\_](https://github.com/parkerhancock/patent_client) [client](https://github.com/parkerhancock/patent_client)
- 15. George Song, python-epo-ops-client [https://github.com/gsong/python-epo-ops](https://github.com/gsong/python-epo-ops-client)[client](https://github.com/gsong/python-epo-ops-client)
- 16. Martin Galese, patent-api <https://github.com/fros1y/patent-api>
- 17. Alessio Nardin, Rops <https://github.com/AlessioNar/Rops>
- 18. Postman, Inc., Postman <https://www.postman.com/>
- 19. Talend, Inc., Talend API Tester [https://chrome.google.com/webstore/](https://chrome.google.com/webstore/detail/talend-api-tester-free-ed/aejoelaoggembcahagimdiliamlcdmfm?hl=ja) [detail/talend-api-tester-free-ed/aejoelaogge](https://chrome.google.com/webstore/detail/talend-api-tester-free-ed/aejoelaoggembcahagimdiliamlcdmfm?hl=ja) [mbcahagimdiliamlcdmfm?hl=ja](https://chrome.google.com/webstore/detail/talend-api-tester-free-ed/aejoelaoggembcahagimdiliamlcdmfm?hl=ja)
- 20. アジア特許情報研究会 note [https://note.com/sasiapi\\_/](https://note.com/sasiapi_/)
- 21. Lens.org
	- <https://www.lens.org/>

 たとえば、web 版では優先日と公開日の AND 検 索ができないが、API ではこれが可能なため、出願 日から公開日までの経過期間を指定した絞り込みが できる。

22. New ways to manage your data in ChatGPT (April 25, 2023)

[https://openai.com/blog/new-ways-to](https://openai.com/blog/new-ways-to-manage-your-data-in-chatgpt)[manage-your-data-in-chatgpt](https://openai.com/blog/new-ways-to-manage-your-data-in-chatgpt)

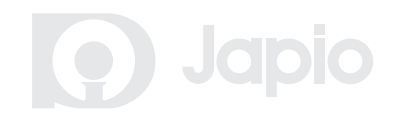